## FZS TUL

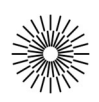

## Internet a zdravotnická informatika - 4. cvičení

## HTML IV. – CSS, využití stylů pro úpravu vzhledu stránky

- 1. Vytvořte novou prázdnou stránku s typem dokumentu HTML5 a kódováním UTF-8. Do titulku uveďte název cvičení.
- 2. Vysázejte dokument dle vzoru a s použitím připraveného textového obsahu (každá řada má svou variantu). *[Textový obsah var. A, Textový obsah var. B]*
- 3. Upravte vzhled stránky podle vzoru *[vzor cv4\_1.html]*, využijte k tomu výhradně kaskádové styly.
- 4. Rozdělte za pomoci kaskádových stylů dokument do dvou sloupců.
- 5. Uložte stylové předpisy do samostatného souboru s příponou \*.css a vložte do vysázeného dokumentu odkaz na tento soubor.